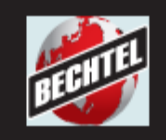

# **The Bechtel Supplier and Contractor Portal**

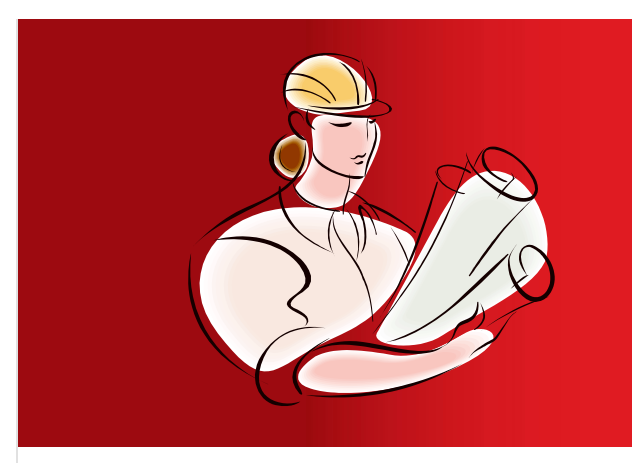

**Initial Registration Guide**

*http://supplier.bechtel.com*

*http://contractor.bechtel.com*

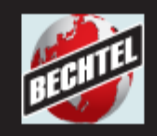

# Table of Contents

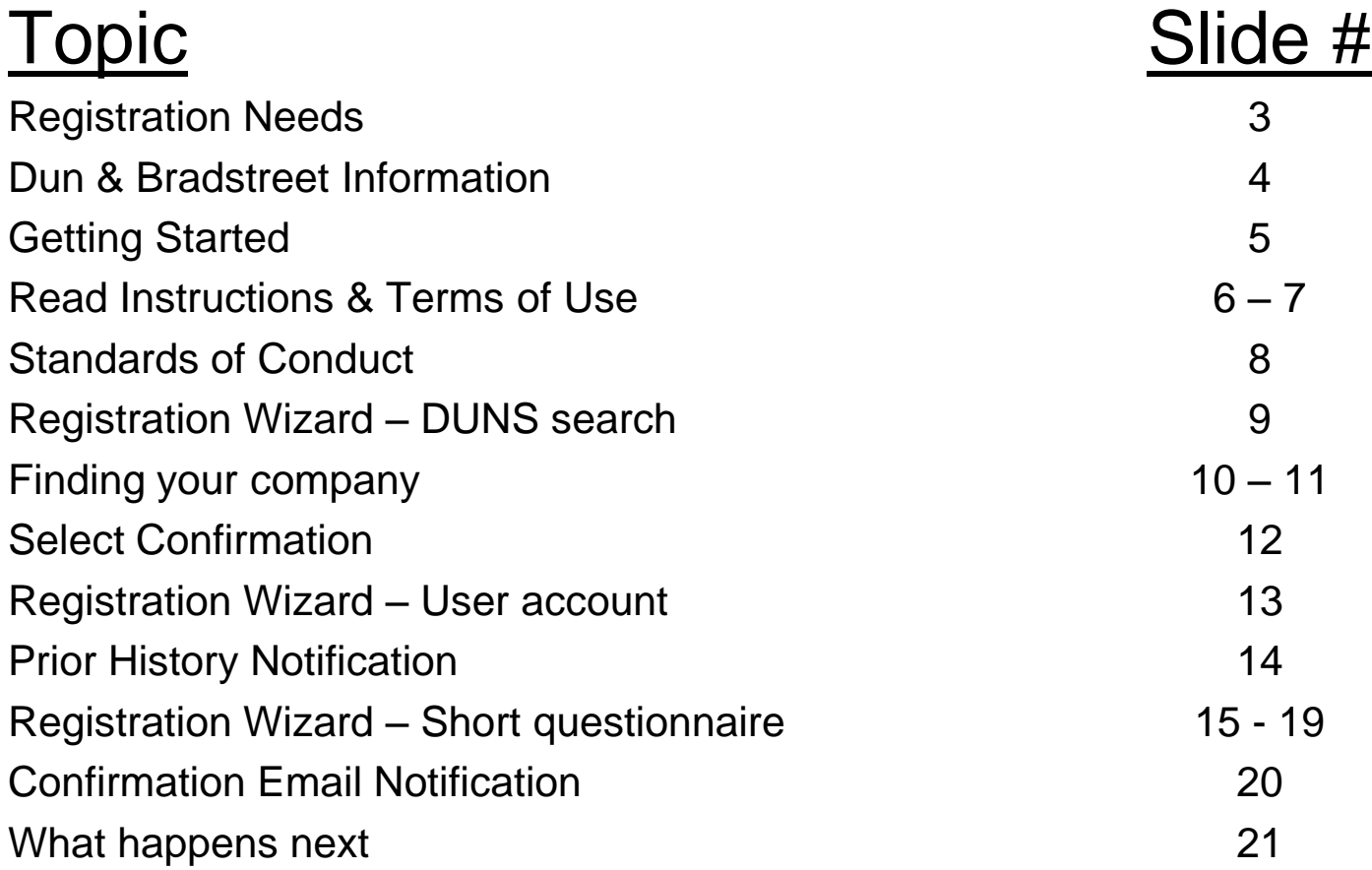

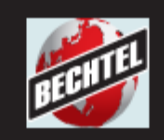

# Why register with Bechtel?

Registration allows you to present your company and its capabilities to Bechtel.

Because you maintain your own registration, you are always presenting up-to-date information.

# What do I need to register?

- •A DUNS number from Dun & Bradstreet
- •Sales information for the last 1-3 years
- The number of manual (craft laborers) and non-manual (administrative and managerial) employees
- Goods & Services information about what you can provide to Bechtel

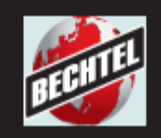

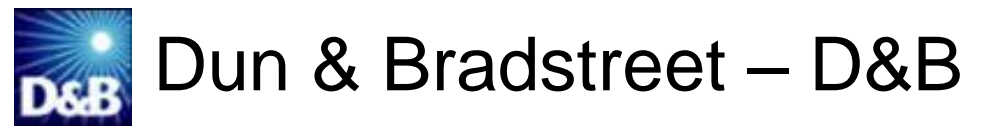

- D&B is a leading provider of global business information for decision making and financial risk analysis
- D&B identifies businesses with a 9-digit DUNS (D&B Universal Numbering System) number
- Companies that want to register with Bechtel must have a DUNS number from D&B

D&B Homepage: http://www.dnb.com

U.S. & Canadian DUNS application: http://eupdate.dnb.com/requestoptions.asp

International DUNS application: http://www.dnb.com/upik/uk/intldunsform.asp

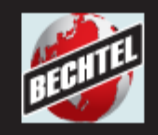

### BECHTEL SUPPLIER AND CONTRACTOR PORTAL

### Getting Started – Welcome Page

#### Welcome to Bechtel's Supplier and Contractor Portal.

For more information related to purchasing and subcontracting, please review the following:

- About Registration
- About Procurement
- \* Business Ethics
- What We Purchase
- Environmental, Safety and Health
- + Quality and Compliance
- Sustainable Solutions
- Supplier Diversity Program
- Supplier Quality & Expediting

#### **Bechtel Affiliates:**

Bechtel's Corporate Website \*\* Bantrel

This is a secure site for registering your company and conducting eBusiness with Bechtel.

#### **REGISTRATION**

Suppliers and subcontractors are critical members of Bechtel's team in support of our diverse global business portfolio, encompassing energy, transportation, communications, mining, oil and gas, and US government services.

If you supply materials or provide services that we are likely to purchase, then we invite you to register your company. After registering it is important you return and update your information frequently to keep us current with your company's capabilities. The more complete and current your registration information, the better visibility your company has with us as we propagate your information to all of Bechtel's global projects.

After registering, you are able to learn more about Bechtel's supply chain requirements, review specific project opportunities, and submit qualification information about your company into our world-wide database of suppliers and subcontractors.

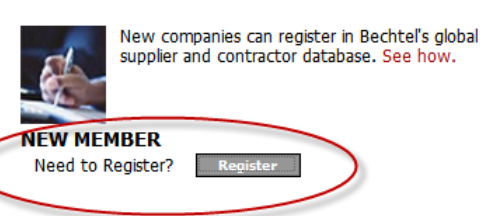

#### **RETURNING MEMBER**

If you already have a member account, please log in:

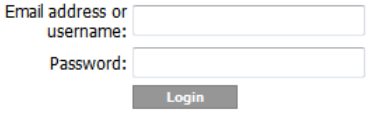

Forgot password?

Under the New Member area click the Register button to begin registering your company…

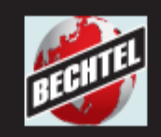

### Read Instructions

### Read the directions before you continue…

#### **New Company Registration**

 $Next > 1$ 

Cancel

#### Before you begin...

To register your company with Bechtel we ask that you fill out a short company questionnaire. In return, the information you provide is recorded in Bechtel's Global Supplier and Contractor database. This database is used by Bechtel projects worldwide as an initial source for developing a list of potential bidders.

#### Registration does not guarantee participation in Bechtel bid solicitations.

To register your company with Bechtel:

- 1. Using our simple search page, you will locate your company headquarters in the Dun & Bradstreet database.
- 2. Next, you will register yourself in the Supplier and Contractor Portal with your name, email address and password.
- 3. A short questionnaire will be provided for you to give us some basic information about your company.
- 4. The full questionnaire will then open, providing you with the opportunity to add more detailed information about your company and its capabilities.

This completes the registration process.

Providing more complete information about your company maximizes your visibility to Bechtel and your opportunities for new work. We recommend you review and update your information on a regular basis to keep it current.

 $Next >$ 

…then click **Next** to move on, or **Cancel** to register later

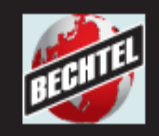

## Terms of Use

To continue your registration, you will be required to agree to Bechtel's Terms of Use.

The system will not allow you to proceed with registration if you select **"I do not accept the terms of use".**

•It is recommended, you view the Terms of Use by clicking the hyperlink – "View the Terms of Use"

•If you have accepted the Terms, click **Next** to move on

•Clicking **Previous** will return you to the previous screen.

•Clicking C**ancel** will end your registration process and cancel the request.

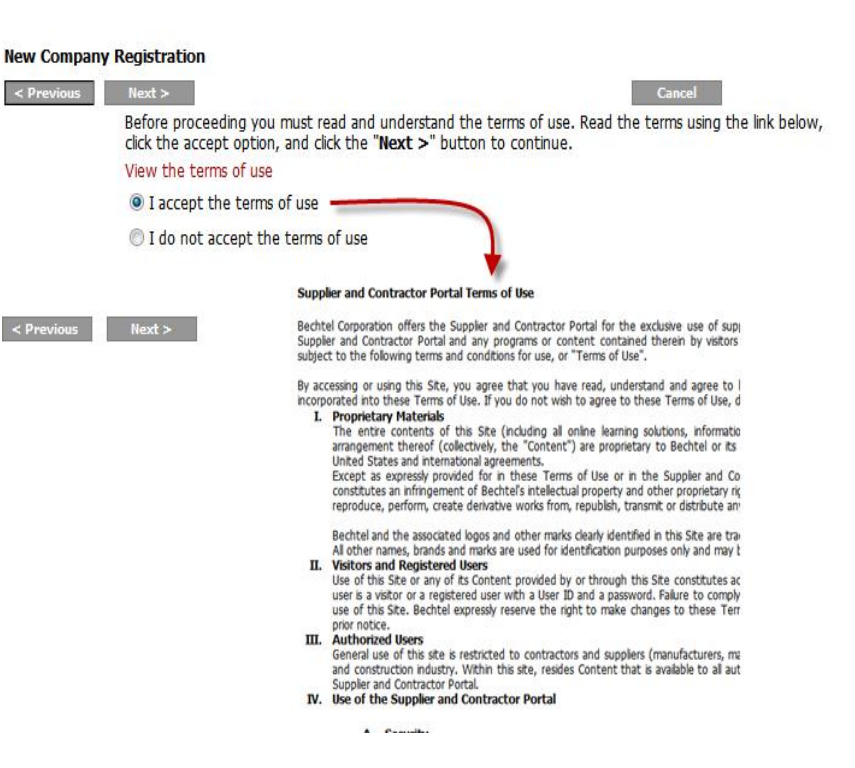

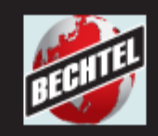

## Standards Of Conduct

→ OVERVIEW

Home » About Bechtel » Vision + Values » Ethics

Bechtel is committed to the highest standards of business ethics and corporate compliance.

- Please read and review the Standards of Conduct statement.
- Check box "I have read and understood the above Standards of Conduct".
- Click **Next** button to continue**.**

#### **ETHICS**  $\rightarrow$  VISION + VALUES A culture grounded in integrity and respect. **New Company Registration** A NEWS & INFO  $\rightarrow$  OFFICES Cancel  $Next > 1$ Ethics. Uncompromising integrity, honesty, and fairness **STANDARDS OF CONDUCT** are at the heart of our company. -from Bechtel's Vision + Values Bechtel is committed to the highest standards of business ethics and corporate compliance. It is Bechtel's policy to deal only with organizations that have ethical standards compatible with its own. At Bechtel, our reputation for adhering to the highest standards of business ethics is one of our most Seller shall: valuable assets. We stand by everything we do. 1. Comply with the principles of the World Economic Forum's Partnering Against Corruption Principles for Countering Bechtel does not tolerate behavior that is unfair or Bechtel's vice chairman speaks unethical, and all employees are required to comply Bribery ("PACI Principles") set out in the World Economic Forum's 2005 publication Partnering Against Corruption Principles to the Ethics and Compliance with these standards and with applicable local, state, for Countering Bribery; Officers Association. federal, and in-country laws. 2. Advise each of its Subsuppliers regarding the purposes and provisions of the Act and the PACI Principles; and 3. Ensure its Subsuppliers also comply with the Act and the PACI Principles and that Seller and its Subsuppliers refrain from taking any action that would cause either Owner or Bechtel to be in violation of the Act. 4. Seller shall immediately notify Buyer of any violation of this General Condition. Seller understands that any violation of this General Condition could result in its disqualification as a supplier and the termination of this Agreement and any other CONDI IC contract between Seller or any Affiliate of Seller or any Affiliate of Buyer. 念 Buyer's policy on ethics and the World Economic Forum's publication on the PACI Principles cited above are available at: http://www.bechtel.com/ethics. Download Bechtel's Code of Conduct (PDF): · Arabic I have read and understood the above Standards of Conduct. • Chinese - Simplified • Chinese - Traditional  $\bullet$  English - U.S.  $\bullet$  English - UK  $•$  French  $Next$ · Portuguese · Spanish

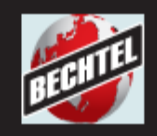

### DUNS Search

#### **New Company Registration**

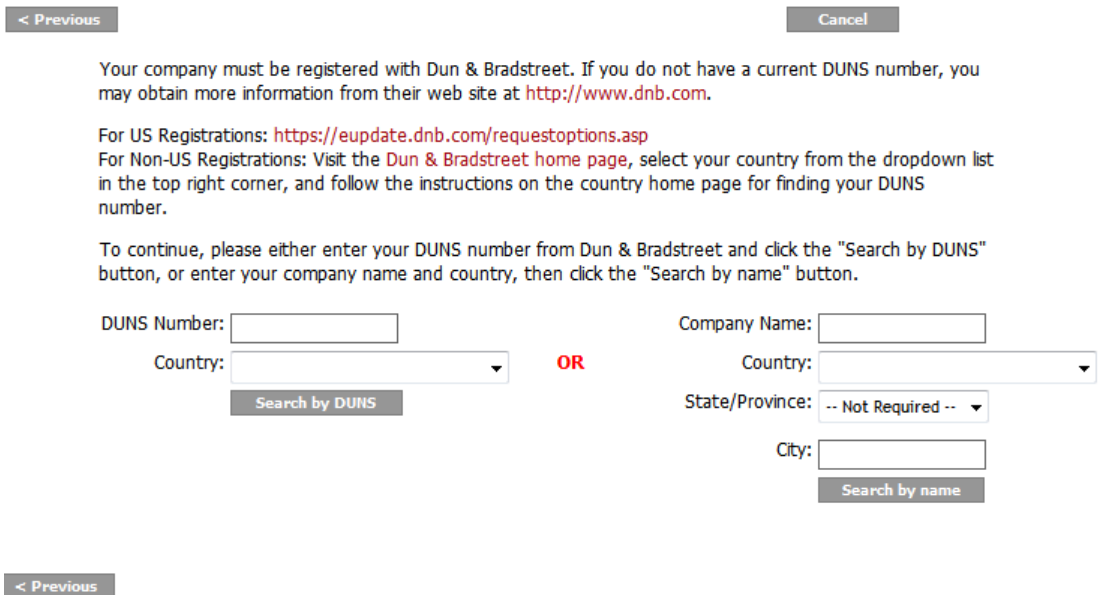

• If known, enter your DUNS number (no dashes), choose your country, then click **Search by DUNS**

### **OR**

• If your DUNS is unknown, enter a partial company name, choose your country, choose your state/province (U.S. & Canada only), then click **Search by name**

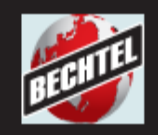

### BECHTEL SUPPLIER AND CONTRACTOR PORTAL

### Finding Your Company – Search by DUNS

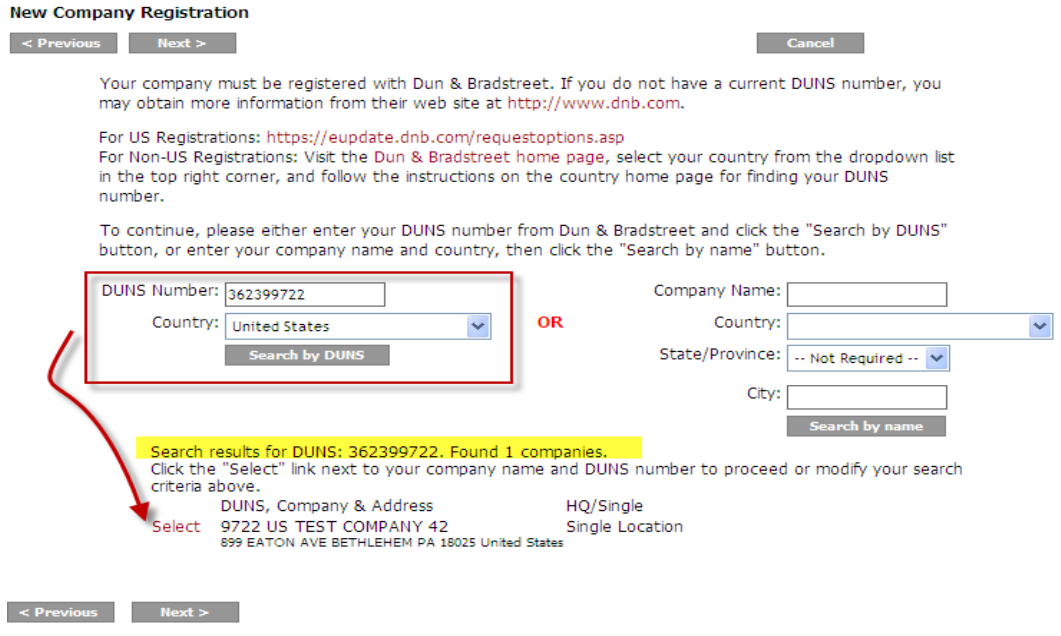

If known, enter your DUNS number (no dashes), choose your country, then click **Search by DUNS**

When the search results come up, click the **Select** link next to the information which matches your company name and location.

**Note**: DUNS numbers are specific to a physical location, so your company may have multiple matches during this search.

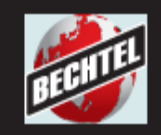

### BECHTEL SUPPLIER AND CONTRACTOR PORTAL

### Finding Your Company – Search by name

#### **New Company Registration**

 $\prec$ 

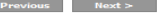

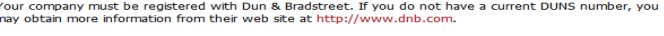

For US Registrations: https://eupdate.dnb.com/requestoptions.asp i or Non-US Registrations: Visit the Dun & Bradstreet home page, select your country from the dropdown list. in the top right corner, and follow the instructions on the country home page for finding your DUNS number

To. hut

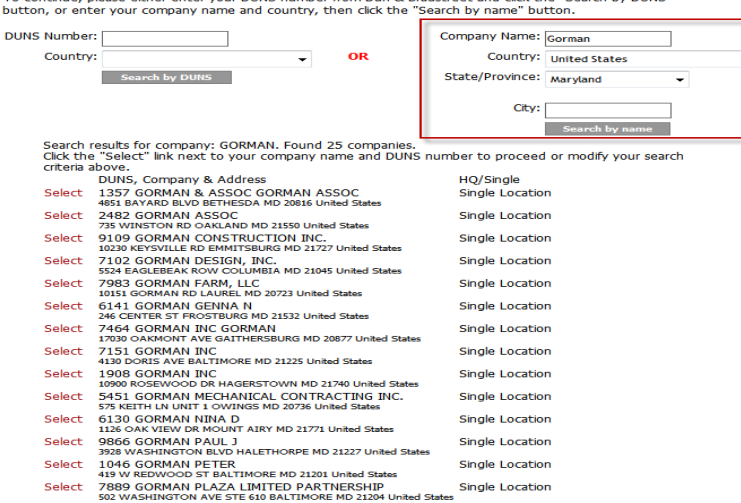

If known, enter your Company Name, Country, State/Province, and City, then click **Search by Name**

When the search results come up, click the **Select** link next to the information which matches your company name and location.

**Note**: DUNS numbers are specific to a physical location, so your company may have multiple matches during this search.

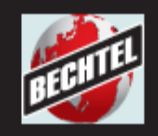

### Selection Confirmation

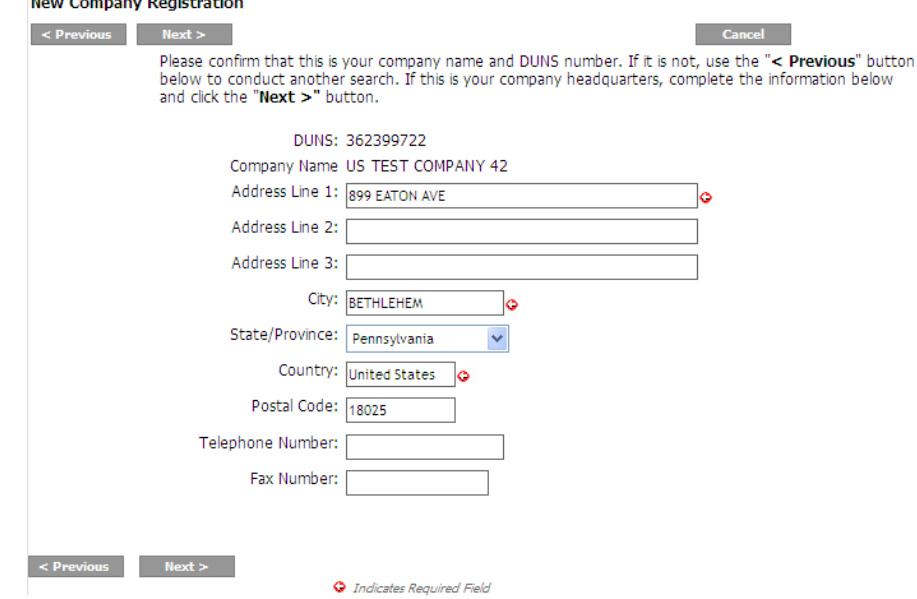

The system confirms your selection and allows for adding additional details.

- **Note:** A red arrow will indicated a required field(s).
	-

 $\bullet$ 

• Click **Next** to move on

**Contract Contract** 

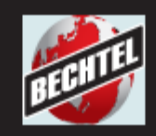

### Establishing a User Account

 If your DUNS selection was successful and there is *no prior history* of your company in Bechtel's database, you will now be able to establish your personal user account. Please note that email addresses can be registered only *once* with Bechtel.

• Choose "I need to create a **new user account** with Bechtel" and fill in the appropriate data. Click **Next** to move on.

 $\bullet$ 

- Your email address will be used as your user name.
- **Note:** A red arrow will indicated a required field(s).

#### **New Company Registration**

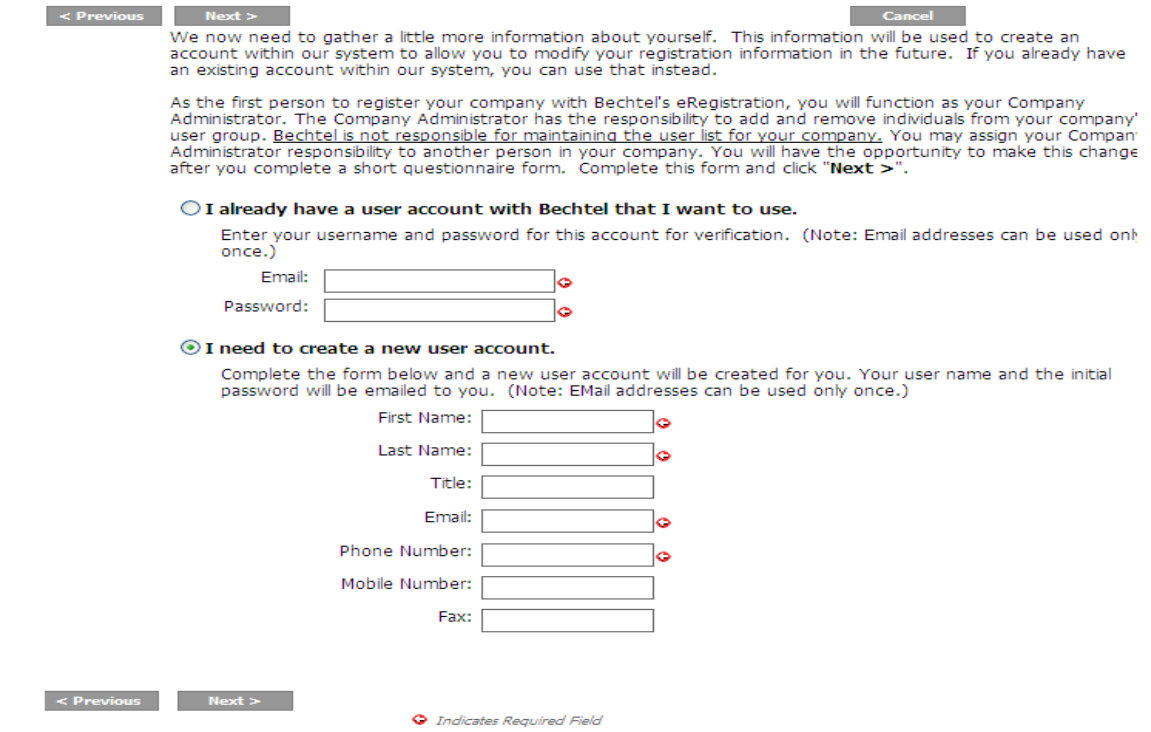

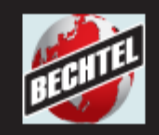

# Prior History Notifications

If your company DUNS is **already** registered and has an established Company Administrator, you will be required to contact that person to be granted access.

You have selected the following company. DUNS: xxxxx0169 Company: GORMAN, DENNIS Address: 12 W KENTUCKY AVE City State Zip: WOODLAND CA 95695

The company you requested has already been registered by Russ McBee at rus.s.mc.bee@gmail.com. Please contact this individual directly to be granted an account, or contact the Bechtel Supplier/Contractor Portal administrator for assistance.

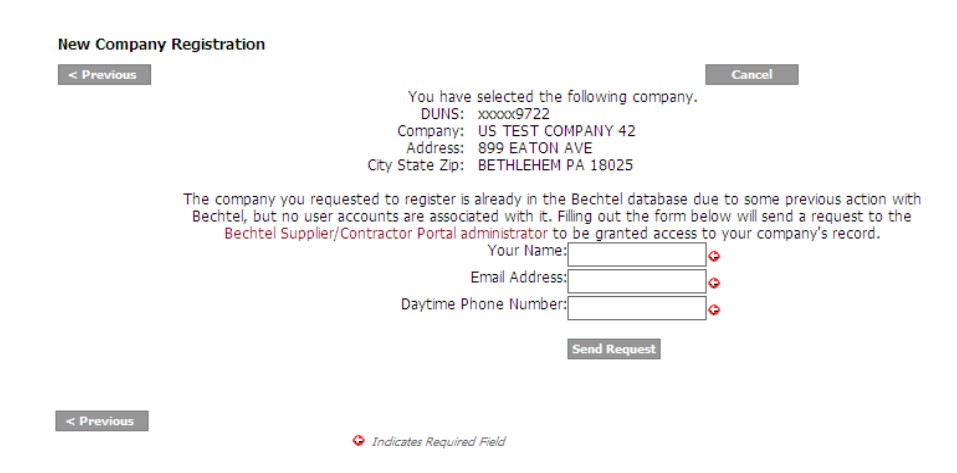

If your company DUNS already has a history with Bechtel, but **no member account** is associated with it, you will need to send an auto form to the Bechtel Supplier & Contractor Portal Administrator requesting access.

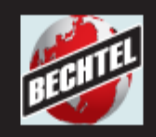

# Short Questionnaire

Once your user account has been established successfully, you will advance into the Short Form portion of your registration.

Please make sure that you complete the complete page and click **Save** to record your registration

- Fill in all applicable data, paying close attention to required fields.
	- **Supplier Type:** If you sell, supply or manufacture products, select the appropriate category here.
	- **Contractor Type:** If you supply labor or services, select the appropriate category here.
	- **Business Size:** If you are classified as a small business under the Small Business Administration, select this category (applies to USA businesses only).

Provide the business information required below and click "Next >". This will complete the required portion of the registration.

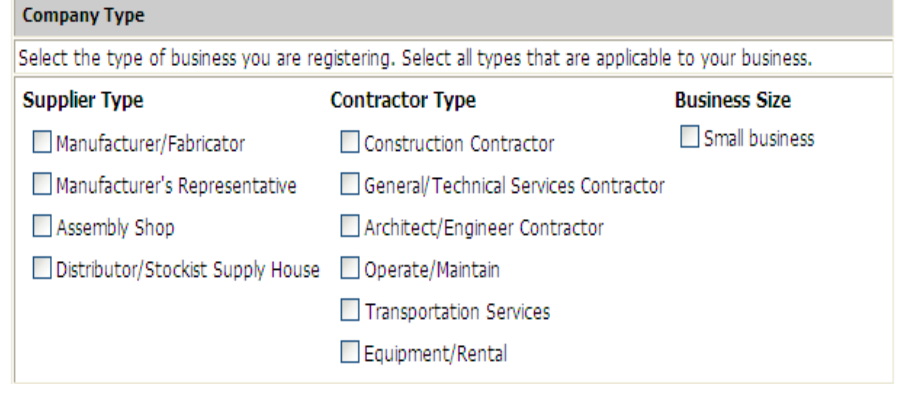

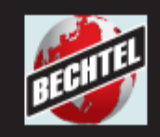

Safety

# Short Questionnaire (cont'd)

### **Continue providing all applicable data…**

### **Safety:**

• Make sure you have read and accept Bechtel's ES&H requirements (click the link to view)

#### **General Business Information:**

- Enter the year that this business was established
- Enter the number of manual (labor) employees this business employees.
- Enter the number of non-manual (admin, management) employees this business employees

#### **Annual Sales Information:**

- Provide at least 1 (one) year of sales information. Select the currency you wish to use, enter the year, and enter the sales value
- •**Note:** A red arrow will indicated a required field(s).  $\bigodot$

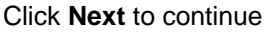

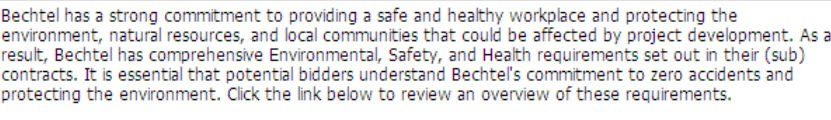

#### Click here to view an overview of the Environmental, Safety, and Health Requirements

The Environmental, Safety and Health Requirements referenced above have been read and are understood, accepted, and, as set forth by Bechtel in any request for Proposal, will be included in the pricing of our return proposal.

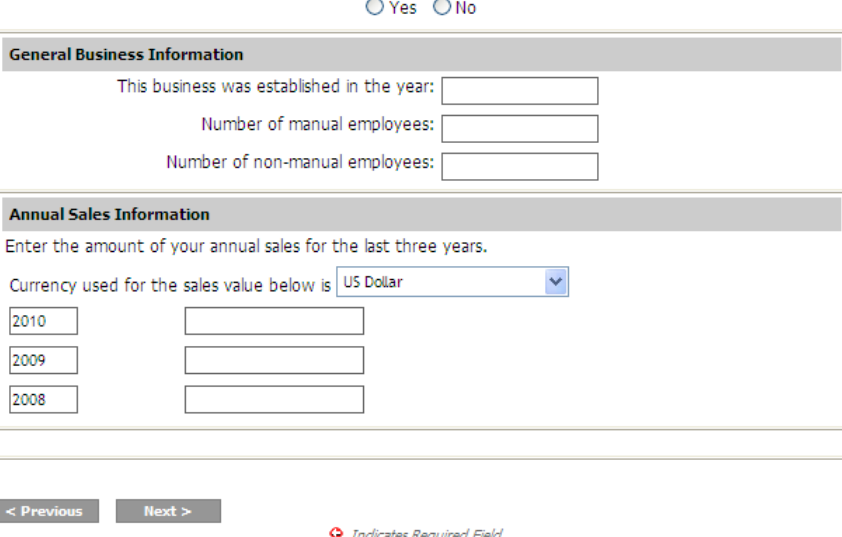

**…and click Next**

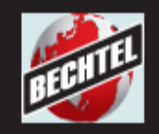

# Short Questionnaire (cont'd)

## **Goods & Services Code Tips:**

**New Company Registration** < Previous Submit

**Goods and Services** 

Cancel **Cancel** 

#### • Click the lookup button next to the field to bring up in the search screen

**Note**: If your search screen doesn't come up, you have a popup blocker in effect. Disable your popup blocker and click again.

• Choose the appropriate code, then click **Select**.

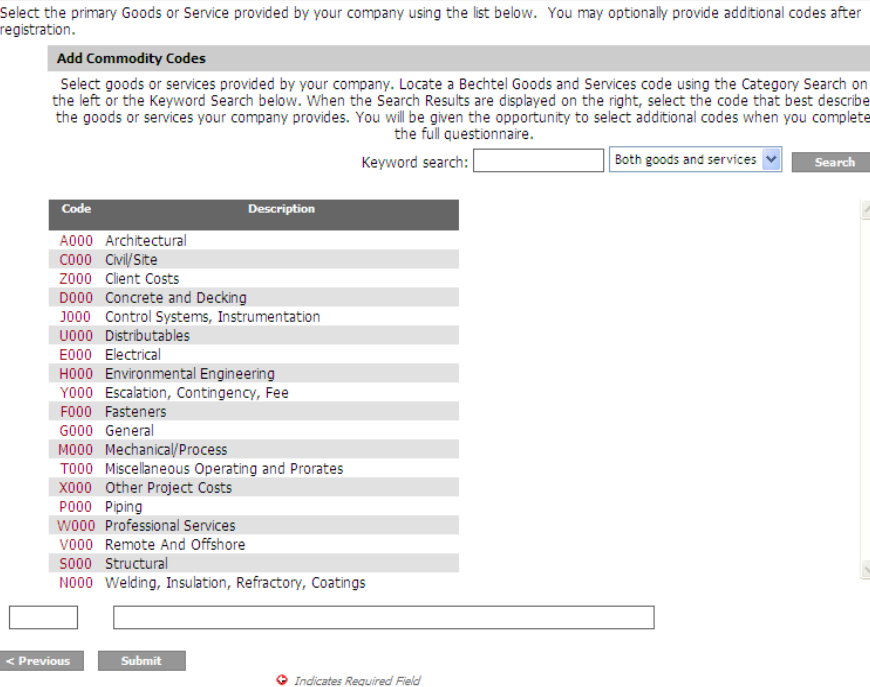

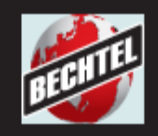

### BECHTEL SUPPLIER AND CONTRACTOR PORTAL

### Short Questionnaire (cont'd)

### **Goods & Services Code Tips:**

#### **New Company Registration** < Previous Submit

Once you have selected the Code it will now populate the Commodity Codes choose from the new descriptions list to use for your company information.

If this works you will see new information recorded below.

Click **Submit** button to capture information

You will also have an opportunity to add more codes later.

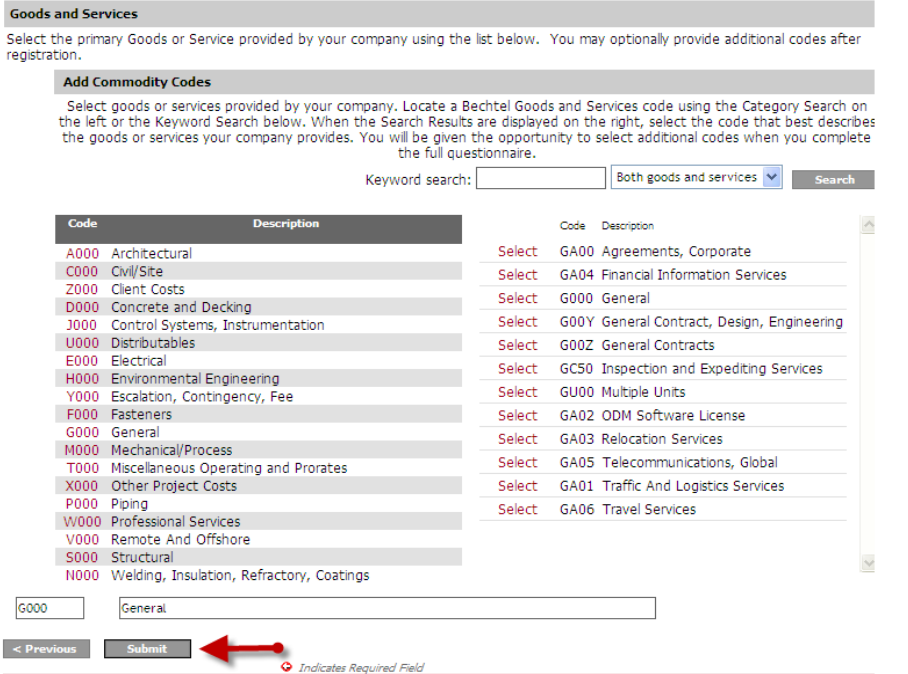

**Cancel** 

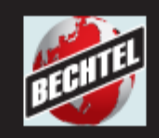

# Full Registration

We encourage you to complete as much information about your company as possible.

Please navigate between the various tabs of your registration page to complete additional information.

You may click **Logout** when you are finished.

Congratulations. Your company registration is now complete. Please click here to complete your company profile, or click the Registration Information link above to modify the information you specified in the previous steps.

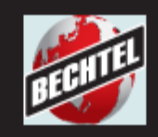

### Confirmation Email

Upon successful completion of the required information, you will receive an email confirming your login credentials (see the example email).

You may now return at anytime and update your information, and check for new updates.

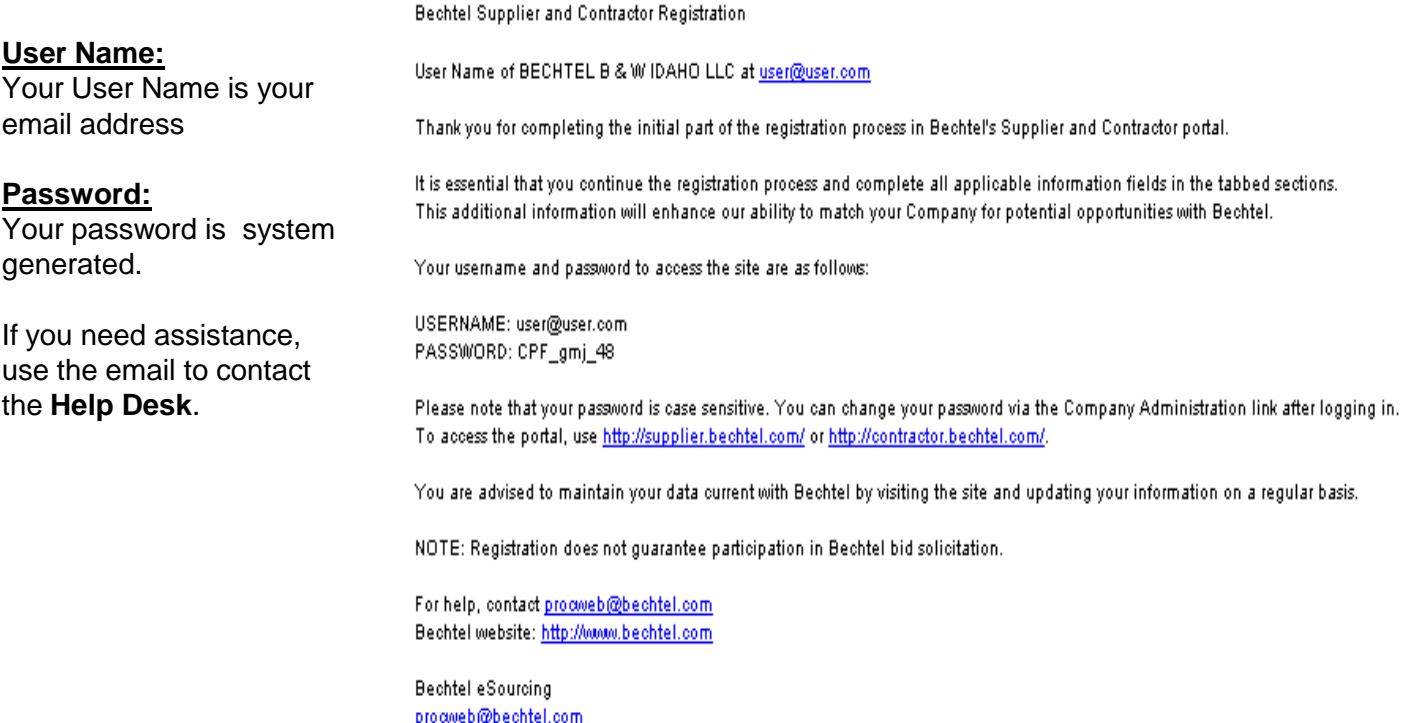

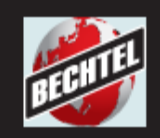

# What Happens Next?

- $\triangleright$  Bechtel uses the information you provided to assist with the selection of potential bidders when the need arises
- Registration **does not** guarantee that your company will be invited to bid
- $\triangleright$  If selected, you may be given access to online bidding or auctions
- $\triangleright$  Don't forget to check back often for updates.
- Read the returning members guide for more information about using Bechtel Supplier & Contractor Portal.